## 如何避免寄出 **TNEF (winmail.dat)** 格式的信件?

當寄件者使用 Outlook 編輯信件時以 W[RTF](https://en.wikipedia.org/wiki/RTF) 格式撰寫傳送, 信件中的排版樣式及附檔都會打包在 winmail.dat 檔案中, 此即微軟專屬的附件格式 [\(](https://en.wikipedia.org/wiki/Transport Neutral Encapsulation Format)W[Transport Neutral Encapsulation Format](https://en.wikipedia.org/wiki/Transport Neutral Encapsulation Format))。若非使用 Outlook 或是俱備解讀 TNEF 格式的郵件軟體, 將只能看到附件 winmail.dat同而無法看到其中的附檔。

## 解決方法

Outlook 2007 的使用者,可以參考以下步驟避免寄出 winmail.dat 的信件:

- 1. 點選功能表「工具(T)<sup>]→</sup>[選項(O)<sup>[]</sup> 工具(T) 動作(A) 說明(H) 傅送/接收(E) ь 1. I 立即搜尋(I) Ь [1] 通訊錄(B)...  $Ctrl + Shift + B$ 裪 │ 組合管理(Z) **2 規則及通知(L)...** .) 清除信箱(X)... ð  $\Theta$ 清空 "刪除的郵件" 資料夾M 表單(F) b 巨集(M) Ь 4 帳戶設定(A)... ă 信任中心(S)... 2. 自訂(C)... 選項(O)... N
- 2. 點選「郵件格式」→「使用這個郵件格式撰寫(O)□(有 HTML□RTF 文字□純文字三種格式),如果您 是選擇「**RTF** 文字」,請記得再點選「網際網路格式」進行設定。

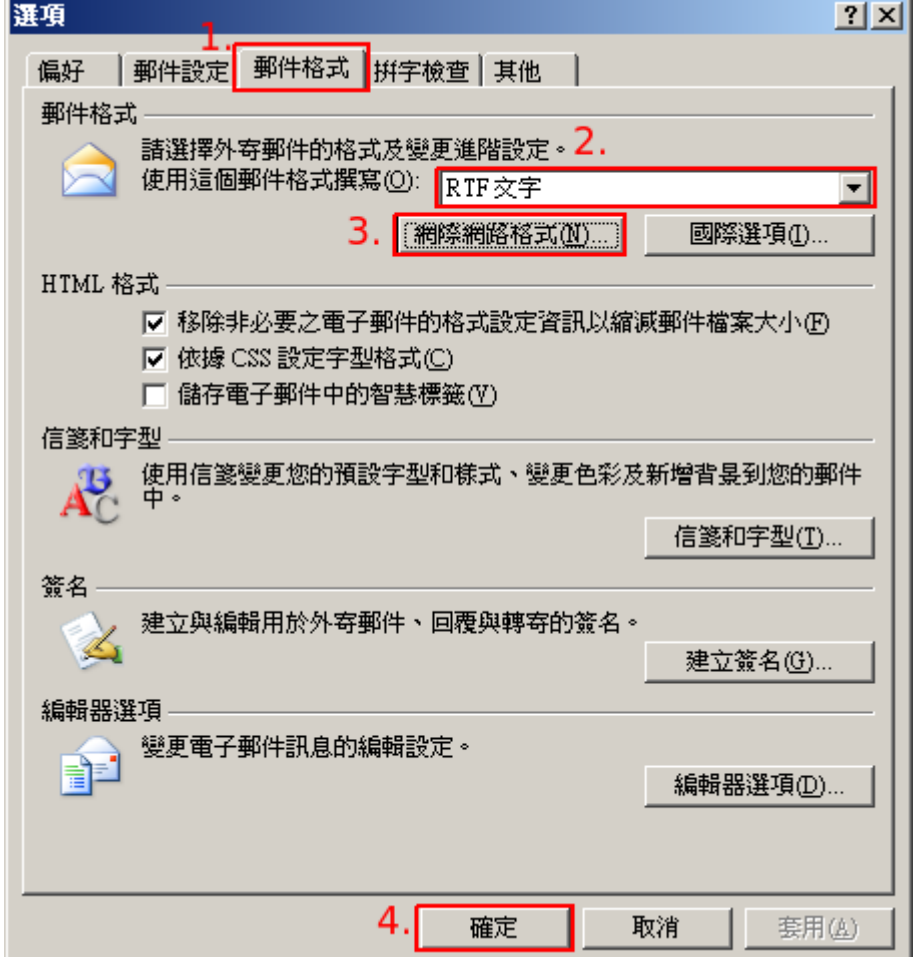

3. 於[Outlook RTF 文字選項」選擇「轉換成 HTML 格式」或「轉換成純文字格式」,請勿選擇「使用 **Outlook Rich Text (RTF)** 格式傳送」

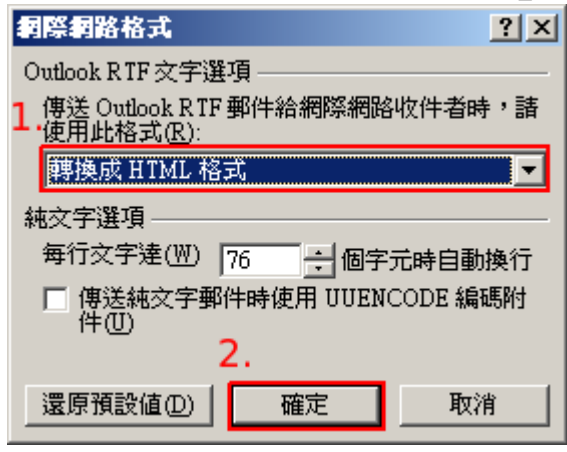

## 參考資料

[收件者收到](http://office.microsoft.com/zh-tw/outlook-help/HA010153018.aspx) [winmail.dat](http://office.microsoft.com/zh-tw/outlook-help/HA010153018.aspx) [附件](http://office.microsoft.com/zh-tw/outlook-help/HA010153018.aspx)

## 如何解讀 **TNEF (winmail.dat)** 格式的信件

• [如何解讀](https://net.nthu.edu.tw/netsys/faq:mail_read_tnef) [TNEF \(winmail.dat\)](https://net.nthu.edu.tw/netsys/faq:mail_read_tnef) [格式的信件?](https://net.nthu.edu.tw/netsys/faq:mail_read_tnef) NEW

 $\bar{\mathbf{x}}$ 

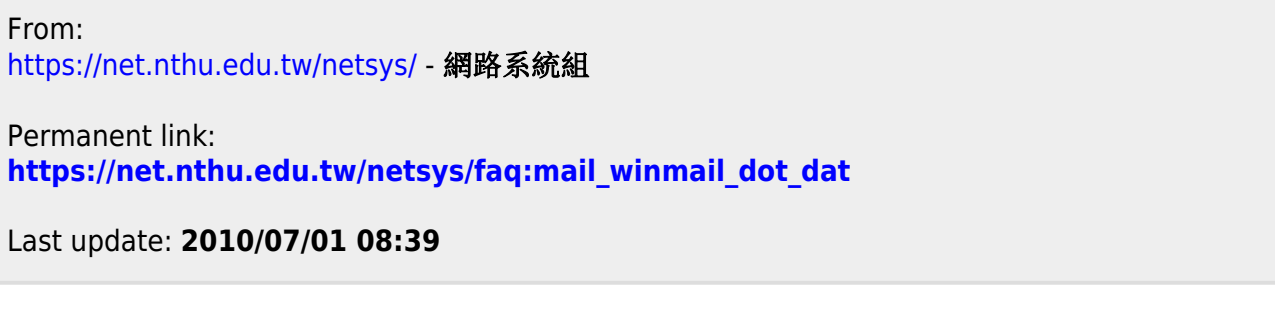